# 基于 **X3DOM** 的 **3D** 虚拟实验室<sup>①</sup>

刘 景<sup>1,2</sup>, 刘 豪<sup>1</sup>, 王夷非<sup>1</sup>

1 (河海大学 物联网工程学院, 常州 213022) 2 (常州市图形图像与骨科植入物数字化技术重点实验室, 常州 213022) 通讯作者: 刘 景, E-mail: liuj@hhuc.edu.cn

摘 要: 针对当前实体实验室建设成本高、开放时间不灵活等问题, 设计了一种基于 X3DOM 引擎的 3D 虚拟实验 室系统. 该系统采用浏览器/服务器架构, 其中, 服务器端主要提供实验室场景、实验仪器模型和 XML 模板数据文 件等数据存储与访问服务; 浏览器端采用 MVC 设计模式, 根据组件化开发的思想, 采用三维视图, 建立了可扩展的 组件库. 以计算机网络课程中的 Ping 实验为例, 对设计实现的虚拟实验室进行了验证, 结果表明, 该系统能够有效 满足实验教学的要求.

关键词: 三维引擎; 组件技术; 虚拟实验室; 仿真; 计算机网络

引用格式: 刘景,刘豪,王夷非.基于 X3DOM 的 3D 虚拟实验室.计算机系统应用,2018,27(2):97–101.<http://www.c-s-a.org.cn/1003-3254/6212.html>

## **3D Virtual Laboratory Based on X3DOM**

LIU Jing $^{1,2}$ , LIU Hao $^1$ , WANG Yi-Fei $^1$ 

<sup>1</sup>(College of IOT Engineering, Hohai University, Changzhou 213022, China) <sup>2</sup>(Changzhou City Key Lab of Orthopedic Implants Digital Technology, Changzhou 213022, China)

**Abstract**: To deal with the high cost and the inflexible opening hours for traditional labs, a 3D virtual laboratory system based on X3DOM engine has been designed. The system is developed based on the browser/server architecture. The server provides laboratory scene, virtual experimental instruments, XML template, and file storage and access services. The browser uses MVC design pattern. According to the idea of component development, X3DOM is used to render the view. Javascript is used to build the simulation module and the extensible component library is built. Taking the Ping experiment in the computer network course as an example, the design and implementation of the virtual laboratory has been verified. The results show that the system can be used to effectively assist experimental teaching.

**Key words**: 3D engine; component technology; virtual laboratory; simulation; computer network

实验教学作为学生获取和掌握知识的主要手段之 一, 是现代教学中不合或缺的一部分. 传统的实验室由 于建设成本较高、场地不足、实验设备易损坏和开放 性受到较大限制等问题, 难以满足实验教学的需要. 如 何构建出内容丰富、训练效果高和不受时间空间限制 的开放式实验环境是高等院校当前需要解决的重要问 题之一. 近年来, 随着计算机技术、通信技术与虚拟现

实技术的快速发展, 虚拟实验室作为一种崭新的教学 方式越来越受到人们的关注. 虚拟实验室让学生可以 随时随地的完成实验任务. 并通过丰富的虚拟实验内 容, 让学生的学习方式由被动转为主动, 提高学习效果.

当前, 虚拟实验室主要分为远程控制和软件仿真 两种形式. 远程控制虚拟实验室需要提供真实的实验 仪器, 实验人员通过远程计算机控制这些实验仪器来

System Construction 系统建设 97

① 收稿时间: 2017-05-13; 修改时间: 2017-05-31; 采用时间: 2017-06-12

完成实验. 如武汉大学[[1\]](#page-4-0)开发了三维网络化控制系统实 验室 NCSLab3D, 通过浏览器来远程控制实验设备, 实 现了实验教学设备的共享. 在这类实验中, 一个实验仪 器无法被多人同时操作, 实验资源利用率低, 其发展受 到了一定的限制. 软件仿真实验室是通过计算机技术 和软件技术对实验过程、实验操作、实验现象和实验 结果进行模拟和分析. 希腊国立大学[[2](#page-4-1)]开发了 B/S 架构 的 MASTERS VLab, 对 MATLAB 进行了二次开发, 构 建了图形用户界面, 无需编程, 用户通过拖拽就可完成 实验. 卡内基梅隆大学[\[3\]](#page-4-2)建造了虚拟工程学习实验室 (VESLL), 通过可视化、在线游戏的方式来帮助用户学 习 STEM(科学、技术、工程、数学) 知识. 浙江大学[\[4](#page-4-3)] 网络实验室陈仲明、朱善安等开发了虚拟电工电子网 络实验室, 该平台采用 Modelica 进行统一建模, 将每个 实验设计成一个 Flex 插件, 可以灵活的扩展实验. 大连 理工大学<sup>[[5](#page-4-4)]</sup>提出了采用 Virtools 平台来构建三维高仿 真 HPLC 虚拟实验室, 在三维环境下动态模拟各种参 数的色谱数据. 软件仿真实验室采用虚拟的仪器设备 来进行实验, 开发方式灵活, 开发成本低, 成为了虚拟 实验室开发的主要方向. 近年来, 随着网络技术和虚拟 现实技术研究的不断深入, 虚拟实验室正朝着网络 化、高度仿真化和专业化的方向发展.

本文采用 B/S(浏览器/服务器) 结构, 基于开源三 维渲染引擎 X3DOM, 以 X3D 作为三维数据描述格式. 采用 Javascript 开发组件库, 设计并实现了三维在线虚 拟实验室系统.

1 虚拟实验室系统需求

为了达到实验教学目标的要求, 该系统应能满足 如下要求:

(1) 用户可以随时随地使用 PC 机通过浏览器进入 实验室, 无需下载插件;

(2) 仿真度高, 实验场景逼真度高, 实验设备外观、 功能应与真实设备基本一致, 三维环境中的光照、材 质符合实际情况;

(3) 方便使用, 能够多角度观察实验设备, 实验设 备具有放大、缩小、平移和旋转功能, 能够场景漫游;

(4) 实验设备具有一定的智能性, 如用户可以通过 点击电源开关来打开或关闭灯光, 漫游走到门面前时 门能够自动打开或关闭等.

(5) 实时性高, 能够及时响应用户请求, 实验过程 中帧数稳定在每秒 30 帧以上.

## 2 系统设计

根据虚拟实验室的特点和开发需要, 采用 B/S(浏 览器/服务器) 的体系架构, 如[图](#page-1-0) [1](#page-1-0) 所示. 服务器端分为 Web 服务器和数据库服务器. Web 服务器为用户提供 网上信息浏览服务, 存储了 HTML、CSS、Javascript 和图片等文件. Web 服务器通过"请求-响应"的方式与 客户端进行通信, 浏览器发出请求, Web 服务器做出响 应. 数据库服务器用于存储三维模型文件, 场景配置文 件. 用户通过局域网或 Internet 网访问 Web 服务器, 再 通过 Web 服务器访问数据库服务器.

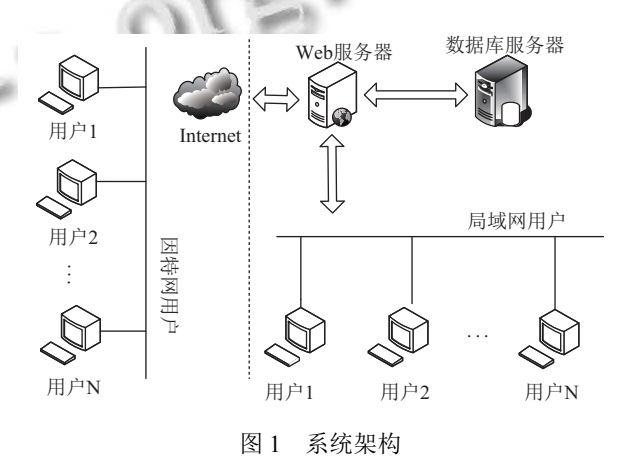

<span id="page-1-0"></span>客户端是虚拟实验系统的核心, 客户端仿真实验 采用 MVC(模型-视图-控制器) 的设计模式. 模型用来 存放所有的数据对象, 如一个虚拟仪器模型, 可以存放 属性以及所有与模型相关的逻辑 (模型的读、取等), 当控制器从服务器上获取数据或有新的数据产生时, 产生的数据就被封装成模型实例. 视图中的三维场景 通过 X3DOM 渲染. X3DOM 是 X3D 的扩展, 可以直接 以 HTML 的形式显示 3D 内容, 集成了 CSS 样式并支 持 HTML5 事件, X3DOM 引入了 WebGL, 可以通过硬 件加速 (GPU) 渲染, 无需插件<sup>[[6](#page-4-5)]</sup>. 控制器用于处理和响 应事件, 三维场景加载时, 控制器会为场景添加监控事 件, 监控场景中数据的变化并处理, 实时更新场景. 另 外, 为了避免数据的重复创建, 减少服务器请求次数, 提高系统实时性, 客户端具有缓存机制, 将需要重复使 用的数据 (如三维模型, 图片) 进行存储, 当再次需要 时, 可直接在浏览器缓存区取数据, 无需再次发送请求.

## **2.1** 系统功能模块设计

实验中涉及的实验设备较多, 功能较为复杂, 对仿 真平台的渲染效果、实时性和交互性有较高的要求. 为了降低代码的耦合度, 实现代码复用, 提高系统的可

98 系统建设 System Construction

扩展性, 采用模块化的开发方式, 自顶向下将一个复杂 的系统逐步划分为若干模块, 系统的功能模块主要分 为三部分: 通信模块、三维仿真模块和实验仿真模块, 每个模块又可分为多个功能独立的模块. 其中, 网络通 信模块负责客户端与服务器之间的信息交流, 通过对 Javascript 脚本和 CSS 样式文件进行合并, 减少 HTTP 请求数, 提高页面响应速度, 保证系统实时性. 如[图](#page-2-0) [2](#page-2-0) 所示.

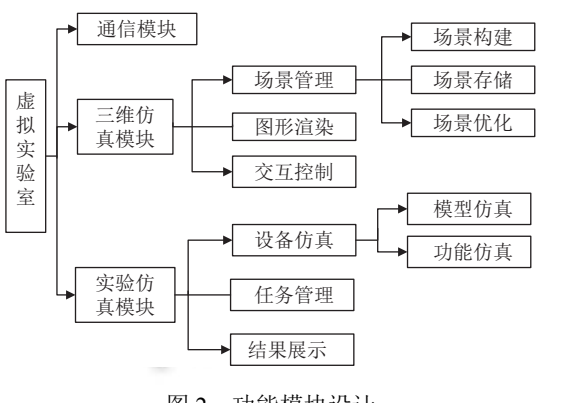

图 2 功能模块设计

<span id="page-2-0"></span>三维仿真模块主要是实现三维实验场景的构建、 渲染、调度与管理. 用户可以通过鼠标键盘对虚拟环 境中的实验设备进行实时控制. 具体包含模型的调 入、合成、编辑与渲染, 交互控制, 场景文件的生成等 功能. 该模块分为三个部分: 场景管理、图形渲染和交 互控制. 场景管理负责创建和管理三维场景, 实验中断 和结束时提供存储功能; 图形渲染负责浏览器中场景 的展示与模型的优化; 交互控制负责处理交互事件, 提 供方便快捷的交互方式.

虚拟实验室中虚拟实验的种类较多, 不同实验的 实验原理、实验过程和实验的展示方式等有所同, 实 验仿真模块为不同的实验提供了统一的接口, 对虚拟 实验进行统一管理. 该模块又可分为实验设备仿真模 块、实验任务管理模块、仿真结果展示模块; 实验设 备仿真模块实现设备的视觉属性和逻辑功能[[7](#page-4-6)]的仿真, 视觉属性描述了设备的三维属性, 包括名称、材质、 大小和位置等, 逻辑功能主要描述了设备的逻辑结构, 包括设备的数据信息、交互控制信息和设备的功能属 性等. 实验任务管理模块负责实验指导, 实验视屏的管 理, 用户在进入实验前, 可以根据实验指导做好技术准 备, 了解实验原理, 实验过程等相关信息. 仿真结果展 示模块提供可视化的数据显示.

#### **2.2** 人机交互

在虚拟实验室中用户可以多角度的观察实验器件, 控制实验器件 (平移、旋转、放大、缩小等), 查看实 验器件的属性. 因此良好的交互体验对虚拟实验室尤 为关键. 如何提供持续的、稳定的和实时的交互方式 是虚拟实验室开发的重点. 实现方式主要有两种: 静态 方式和动态方式.

静态方式是根据 X3D 提供的 Script 节点, 通过节 点间的结合来达到交互效果, 不使用外部程序. 这种方 式的交互代码一般包含在 X3D 文件中, 交互的逻辑比 较简单, 可操控性不强, 不适合在复杂的交互场景中 使用.

动态方式是通过外部的逻辑来控制交互事件的产 生, X3DOM 将 X3D 场景内容作为 HTML5 的 DOM 节点直接嵌入页面中, 通过 Javascript 脚本语言为 DOM 节点添加交互事件. 当用户与三维场景之间产生 交互事件时, 浏览器捕获事件并做出响应. 为了满足数 据实时更新的需要, 采用 AJAX 技术. 如[图](#page-2-1) [3](#page-2-1) 所示, AJAX 充当客户端和服务器端文件传送的工具, 基于 X3D 标准编码的 3D 文件可以通过 AJAX 在异步条件 下由服务器端传送到客户端, 在客户端通过 Javascript 脚本语言并利用 X3DOM 标准提供的接口将 3D 文件 插入三维场景中, 这样通过浏览器就可以看到三维的 物体<sup>[\[8\]](#page-4-7)</sup>. 同时为了避免用户出现操作失误的情况, 采用 堆栈的方式存储了用户的操作步骤, 让用户可以方便 的撤销当前操作.  $\rightarrow$ 

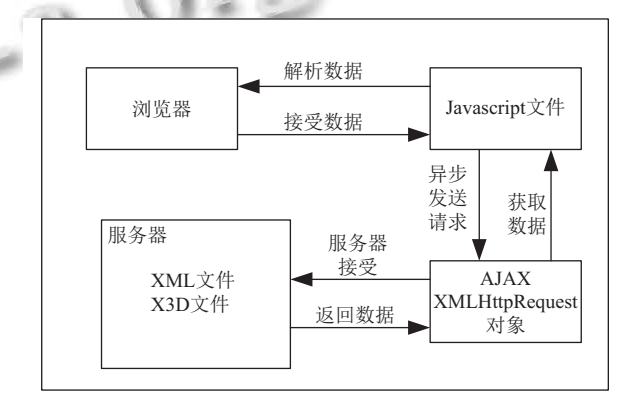

图 3 基于 AJAX 的交互架构

## <span id="page-2-1"></span>**2.3** 虚拟仪器的组件化封装

组件是对数据和方法的简单封装. 系统运行过程 中需要通过解析模型文件来获取数据变量. 系统的交 互控制模块, 场景的载入与存储, 虚拟仪器的参数配置

System Construction 系统建设 99

模块都从建立的数据模型中获取数据来完成各自的功 能. 采用解析 XML 模板文件产生数据源来进行变量封 装. 在实验中, 将模型的基本信息如 ID、大小、位置和 旋转等存储在 XML 中, 统一管理, 方便传输.

方法的封装是虚拟仪器逻辑功能的封装, 在虚拟 实验室中虚拟仪种类多, 功能复杂, 因此封装过程中应 尽量保持共同封闭原则, 避免因组件中一个类的变化 而影响其他组件的变化. 封装的具体过程如下:

(1) 初始化 (init). 包括变量名的创建, DOM 节点的 定义, XML 模板解析数据的传入, 相关类的引入;

(2) 事件绑定 (bind). 在实验过程中, 用户只关心如 何通过鼠标键盘对虚拟实验器件进行操作, 而事件如 何与 HTML 元素进行绑定以及事件触发后如何处理 是事件绑定关注的重点. 通过动态绑定为一个节点同 时绑定多个事件, 在事件触发的时候按照一定的顺序 执行.

(3) 渲染 (render). 将脚本文件中的数据渲染到 HTML 页面上. 为了产生最快的渲染速度, 页面渲染时 应尽量减少下载所有关键资源所需要的网络往返的数 量, 减少关键资源的大小. 采用异步执行 Javascript 脚 本文件的方式, 避免因浏览器解析阻塞强迫浏览器等 待 CSSOM (CSS Object Model View) 并且停止 DOM 的构造.

(4) 销毁现场 (distory). 销毁不再引用的对象, 释放 内存.

## 3 系统实现与测试

本节以计算机网络课程中的 Ping 实验作为展示 实例. 介绍虚拟实验室的仿真过程. 仿真流程图如[图](#page-3-0) [4](#page-3-0) 所示.

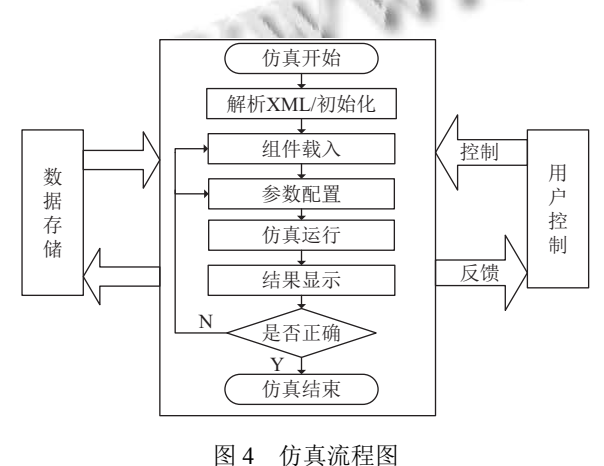

<span id="page-3-0"></span>100 系统建设 System Construction

具体仿真步骤如下:

(1) 仿真开始: 解析 XML 模板数据文件, 根据 XML 中的参数, 从虚拟仪器组件库中预加载实验所需 的组件, 导入三维模型, UI 组件渲染场景初始信息, 实 验室场景如[图](#page-3-1) [5](#page-3-1) 所示, 可以通过漫游观察实验室全景.

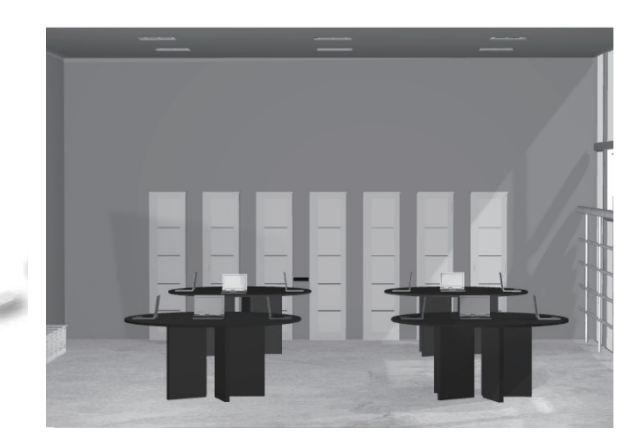

## 图 5 实验场景

<span id="page-3-1"></span>(2) 虚拟仪器组件载入: 用户根据实验需要, 加载 实验所需的虚拟仪器组件, Web 浏览器解析 Javascript 脚本文件, 将虚拟仪器的三维坐标, 大小, 旋转角度等 信息显示在页面上. 用户调整视角, 通过鼠标键盘调整 虚拟仪器位置.

(3) 参数配置: 根据实验目标设置实验参数 (如 IP 地址), [如图](#page-3-2) [6](#page-3-2) 所示.

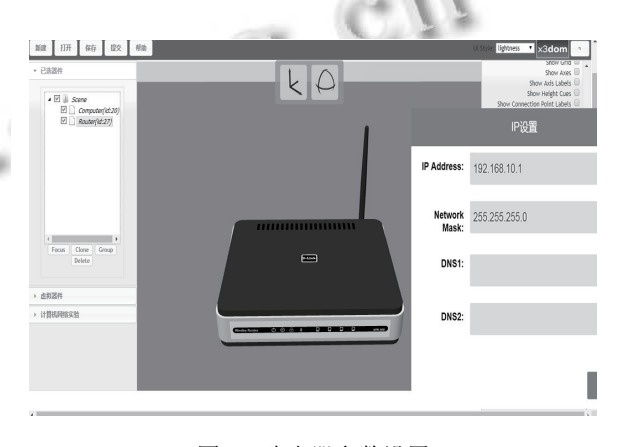

图 6 路由器参数设置

<span id="page-3-2"></span>(4) 仿真运行: 检测参数配置是否正确, 根据系统 参数运行实验.

(5) 仿[真结果显](#page-4-8)示: 动态显示实验结果, 智能提示 错误信息, 如[图](#page-4-8) [7](#page-4-8) 所示.

(6) 实验存储:可以在实验的任何时候保存实验信 息, 避免因突发状况不能完成实验.

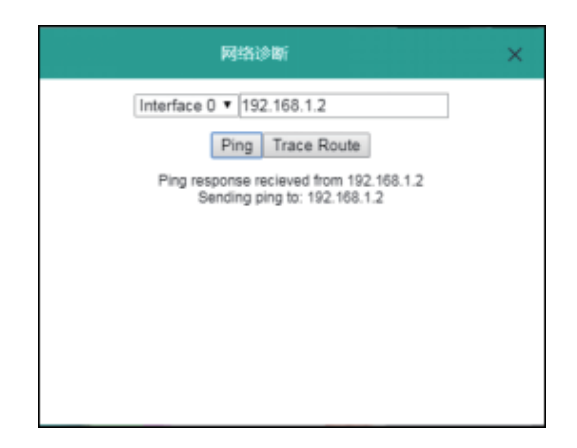

#### 图 7 Ping 实验

<span id="page-4-8"></span>在实验过程中模型的加载速度是系统实时性的集 中体现, 本文以计算机网络实验过程中常用的模型为 例, 对单个模型在不同浏览器中的载入时间进行了测 试. 测试 PC 机采用 Inter(R) Core(TM) i5-2450 的 CPU, NVIDIA GeForce 610M 的 GPU, 8G 内存. 采用 x3d 文 件格式进行网络传输. 为了避免偶然因数对模型加载 速度的影响, 采用相同环境下同一模型加载 [10](#page-4-9) 次后取 平均值的方式进行实验测试, 测试结果如[表](#page-4-9) [1](#page-4-9) 所示. 从 表中可以看出, 当前 4 种常用的浏览器都可以对虚拟 实验系统进行访问, 且模型的加载速度.

<span id="page-4-9"></span>表 1 模型的加载时间

| 浏览器     | 版本信息      | 响应时间(ms)   |            |            |
|---------|-----------|------------|------------|------------|
|         |           | 路由器(642 k) | 交换机(168 K) | 电脑(1.22 M) |
| Chrome  | 51.0      | 154        | 133        | 200        |
| Firefox | 52.0      | 324        | 260        | 537        |
| IE11    | 11.0.9600 | 333        | 280        | 328        |
| Opera   | 44.0.2510 | 166        | 200        | 250        |
|         |           |            |            |            |

## 4 结束语

<span id="page-4-0"></span>为了实现开放实验室建设的目标, 本文提出了基 于 X3DOM 虚拟实验室的方法和建设思路, 采用

<span id="page-4-1"></span>X3DOM [作为三维渲染引擎](http://dx.doi.org/10.3969/j.issn.1000-3428.2016.10.004), 无需插件, 沉浸性强. 以组 件的方式对实验设备进行封装, 易于扩展. 经过实验测 试表明, 该系统交互性好, 实时性高, 能够达到实验教 学的目的, 同时也体现了虚拟实验室在实验教学上的 优势. 下一步的工作是完[善实验设备组件库](http://dx.doi.org/10.1109/TE.2012.2210224), 丰富虚拟 实验内容.

#### 参考文献

- <span id="page-4-3"></span><span id="page-4-2"></span>1 周洪, 任正涛, 胡文山, 等. 基于 [NCSLab 3D](http://dx.doi.org/10.1109/TLT.2015.2419253) 的虚拟远程实 验系统设计与实现. 计算机工程, 2016, 42(10): 2[0–25, 31.](http://dx.doi.org/10.3969/j.issn.1000-3428.2012.11.087) [\[doi:](http://dx.doi.org/10.3969/j.issn.1000-3428.2012.11.087) [10.3969/j.issn.1000-3428.2016.10.004\]](http://dx.doi.org/10.3969/j.issn.1000-3428.2016.10.004)
- <span id="page-4-4"></span>Alexiadis DS, Mitianoudis N. MASTERS: A virtual lab on 2 multimedia systems for telecommunications, medical, and remote sen[sing applications. IEEE Transactions o](http://dx.doi.org/10.3969/j.issn.1001-4160.2012.12.018)n Education, 2013, 56(2): 227–234. [doi: [10.1109/TE.2012.2210224](http://dx.doi.org/10.1109/TE.2012.2210224)]
- <span id="page-4-5"></span>3 August SE, Hammers ML, Murphy DB, et al. Virtual engineering sciences learning lab: Giving STEM education a second life. IEEE Transactions on Learning Technologies, 2016, 9(1): 18–30. [doi: [10.1109/TLT.2015.2419253](http://dx.doi.org/10.1109/TLT.2015.2419253)]
- <span id="page-4-7"></span><span id="page-4-6"></span>施正寅, 朱善安. 基于 Modelica 的虚拟电工电子网络实验 4 室设计. 计算机工程, 2012, 38(11): 287–289. [doi: [10.3969/](http://dx.doi.org/10.3969/j.issn.1000-3428.2012.11.087) [j.issn.1000-3428.2012.11.087\]](http://dx.doi.org/10.3969/j.issn.1000-3428.2012.11.087)
- 刘志广, 王艳嫱, 王姣姣, 等. 三维高仿真 HPLC 虚拟实验室 5 的构建与研究. 计算机与应用化学, 2012, 29(12): 1483 – 1487. [doi: [10.3969/j.issn.1001-4160.2012.12.018](http://dx.doi.org/10.3969/j.issn.1001-4160.2012.12.018)]
- 6 Birr S, Mönch J, Sommerfeld D, et al. The liveranatomyexplorer: A WebGL-based surgical teaching tool. IEEE Computer Graphics and Applications, 2013, 33(5): 48 –58. [doi: [10.1109/MCG.2013.41\]](http://dx.doi.org/10.1109/MCG.2013.41)
- 7乔卉, 龚庆武, 江传文. 面向电力培训的三维交互仿真平台 的设计与实现. 电力自动化设备, 2013, 33(6): 157–162.
- 杨俊峰, 黎建辉, 杨风雷. 深层网站 Ajax 页面数据采集研究 8 综述. 计算机应用研究, 2013, 30(6): 1606–1610, 1616.

System Construction 系统建设 101